## **NAV 0-s igénylése ügyfélkapun keresztül**

- 1. A NAV nullás igazolás elektronikus lekérésére ügyfélkapu-hozzáféréssel van lehetőség!
- 2. Ha korábban még nem tette, töltse le az Általános Nyomtatványkitöltő programot, és az IGAZOL nyomtatványt.

Letöltendő programok:

[Általános Nyomtatványkitöltő \(ÁNYK\) program](https://nav.gov.hu/nyomtatvanyok/letoltesek/nyomtatvanykitolto_programok/nyomtatvany_apeh/keretprogramok/AbevJava) - Nemzeti Adó- és Vámhivatal (gov.hu)

IGAZOL - Nemzeti Adó- [és Vámhivatal \(go](https://nav.gov.hu/nyomtatvanyok/letoltesek/nyomtatvanykitolto_programok/nyomtatvanykitolto_programok_nav/igazol)v.hu) (JAVA)

Letöltési segédlet:

[Leiras\\_ANYK\\_JRE \(1\).pdf](file:///C:/Users/ivvajda/Downloads/Leiras_ANYK_JRE%20(1).pdf)

- 3. Letöltés után nyissa meg az ÁNYK programot, és azon belül válassza ki az IGAZOL nyomtatványt. Adóigazolás esetén az A lap is töltendő.
- 4. Az IGAZOL nyomtatványon a sárgával megjelölt részeket kell kitölteni (lásd következő oldalakon). A piros kerettel kiemelt mezőkbe írja a mintában látható adatokat.

## IGAZOL nyomtatvány minta NAV 0-s igazoláshoz:

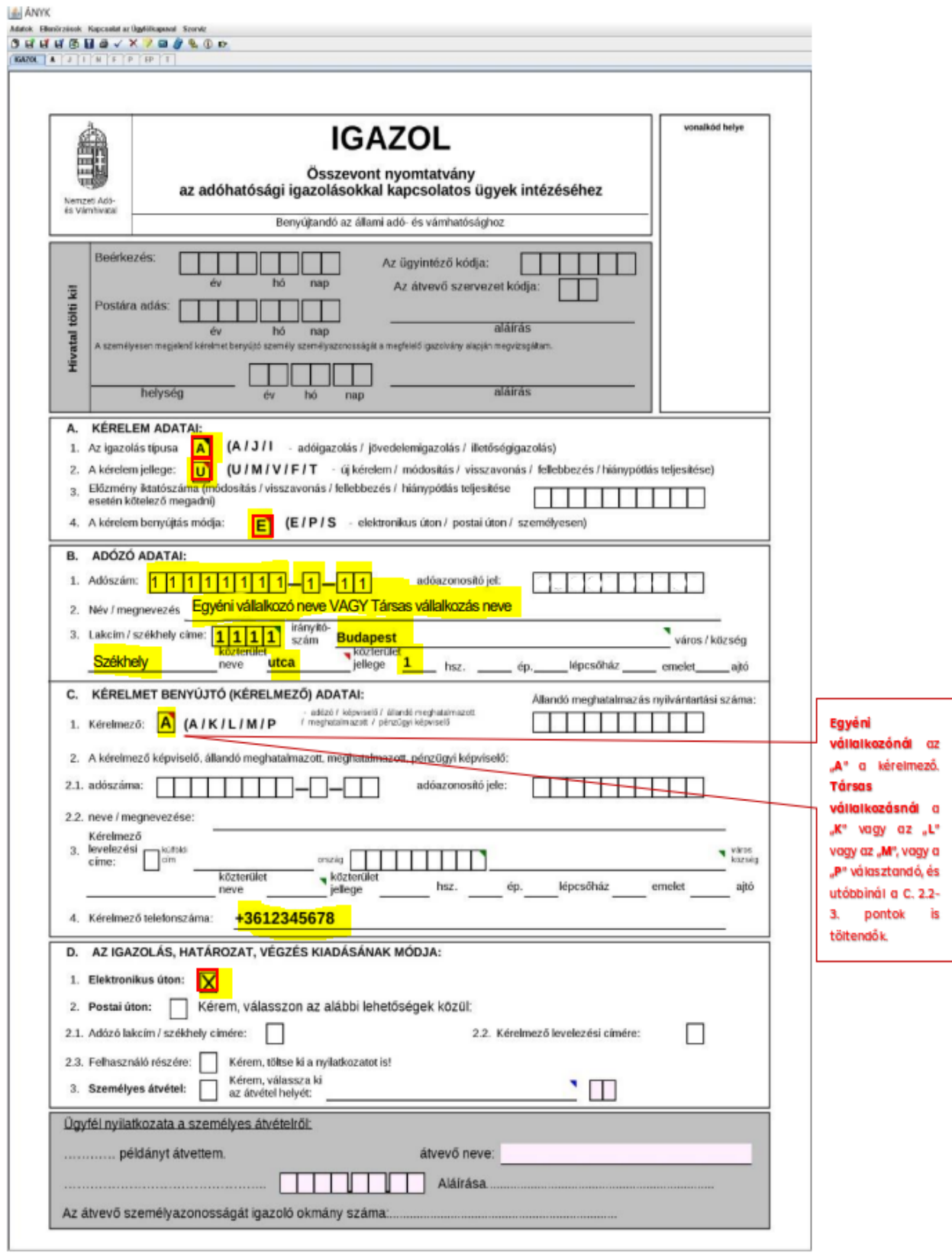

## IGAZOL nyomtatvány A lap minta **NAV 0-s igazoláshoz:**

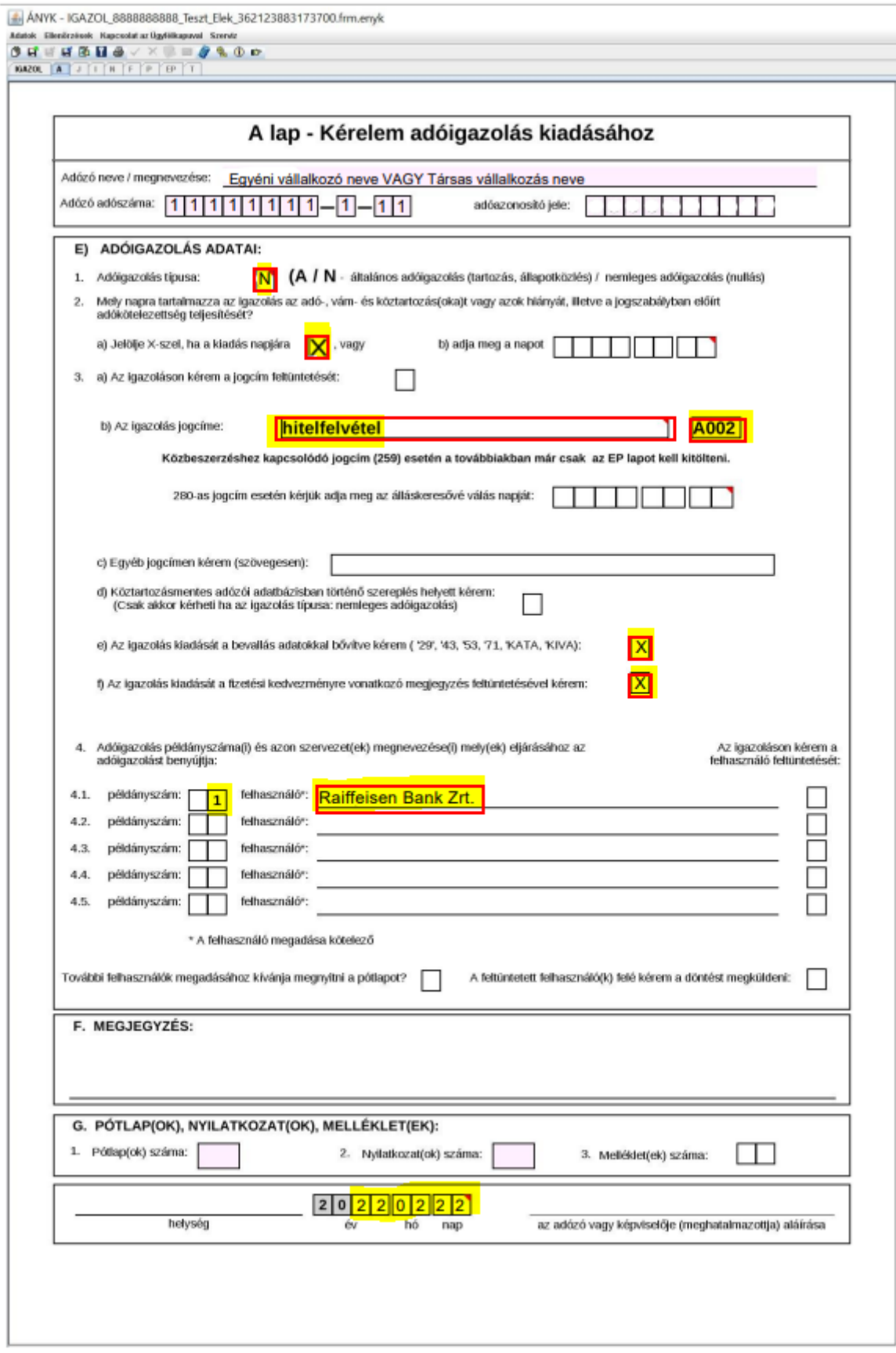

- 5. Kitöltést követően az ÁNYK program felső menüsorán **a Kapcsolat az Ügyfélkapuval – Nyomtatvány megjelölése elektronikus beküldésre** választandó. Ekkor lefutnak a hibaellenőrzések, a titkosítás megtörténik.
- 6. Következő lépésként ugyanitt a **Nyomtatvány beküldése közvetlenül az ügyfélkapun keresztül** választandó. A sikeres beküldést követő pár percen belül email érkezik az ügyfélkapun levő tárhelyre érkező nyugtáról, mely a sikeres beküldést igazolja.

A NAV nullás igazolás elkészültéről emailben kap értesítést. Kattintson az emailben kapott linkre, és lépjen be az ügyfélkapus tárhelyére, ott megtalálja az elkészült igazolást. Az igazolást töltse le, majd emailben küldje el:

- benyújtandó igényléskor az eljáró bankfióki ügyintéző email címére (igényléskor adja meg az ügyintéző
- már benyújtott hitelbírálat alatt levő igényléskor az [edokumentum@raiffeisen.hu](mailto:edokumentum@raiffeisen.hu) email címre.